Descripción general del PC portátil Guía del usuario

© Copyright 2007 Hewlett-Packard Development Company, L.P.

Microsoft y Windows son marcas comerciales registradas de Microsoft Corporation en los Estados Unidos. Bluetooth es una marca comercial de su propietario utilizada por Hewlett-Packard Company bajo licencia. El logotipo de SD es una marca comercial de su propietario.

La información contenida en el presente documento está sujeta a cambios sin previo aviso. Las únicas garantías para los productos y servicios de HP están estipuladas en las declaraciones expresas de garantía que acompañan a dichos productos y servicios. La información contenida en este documento no debe interpretarse como una garantía adicional. HP no se responsabilizará por errores técnicos o de edición ni por omisiones contenidas en el presente documento.

Primera edición: noviembre de 2007

Número de referencia del documento: 460550-E51

### **Aviso de advertencia de seguridad**

**¡ADVERTENCIA!** Para reducir la posibilidad de lesiones por calor o sobrecalentamiento del equipo, no coloque el equipo directamente sobre las piernas u obstruya los orificios de ventilación del PC. Use el equipo sólo sobre una superficie plana y sólida. No permita que ninguna superficie dura, como una impresora opcional adyacente, o una superficie blanda, como cojines, alfombras o ropa, bloqueen el flujo de aire. Igualmente, no permita que el adaptador de CA tenga en contacto con la piel o una superficie blanda como cojines, alfombras o ropa durante el funcionamiento. El equipo y el adaptador de CA cumplen con los límites de temperatura de superficie accesible por el usuario definidos por el Estándar Internacional para la Seguridad de Tecnología de la Información (IEC 60950).

# Tabla de contenido

### 1 Identificación del hardware

#### 2 Componentes

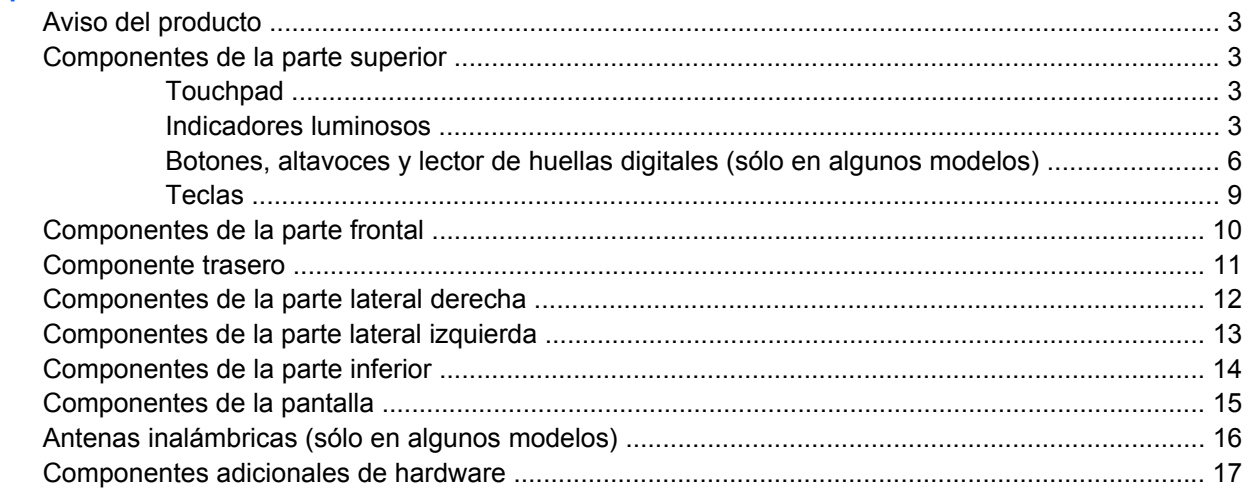

### 3 Etiquetas

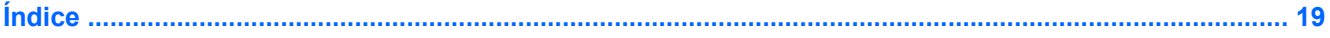

# <span id="page-6-0"></span>**1 Identificación del hardware**

Para ver una lista del hardware instalado en el equipo, siga estos pasos:

- **1.** Seleccione **Inicio > Equipo > Propiedades del sistema**.
- **2.** En el panel izquierdo, haga clic en **Administrador de dispositivos**.

También puede añadir hardware o modificar configuraciones de dispositivos con el Administrador de dispositivos.

**NOTA:** Windows® incluye el recurso Control de cuentas de usuario para mejorar la seguridad de su equipo. Es posible que se le solicite su permiso o contraseña para tareas como la instalación de aplicaciones, ejecución de utilidades o alteración de configuraciones de Windows. Consulte la ayuda en línea de Windows para obtener más información.

# <span id="page-7-0"></span>**2 Componentes**

### <span id="page-8-0"></span>**Aviso del producto**

Esta guía del usuario describe los recursos comunes a la mayoría de los modelos. Es posible que algunos recursos no estén disponibles en su equipo.

### **Componentes de la parte superior**

### **Touchpad**

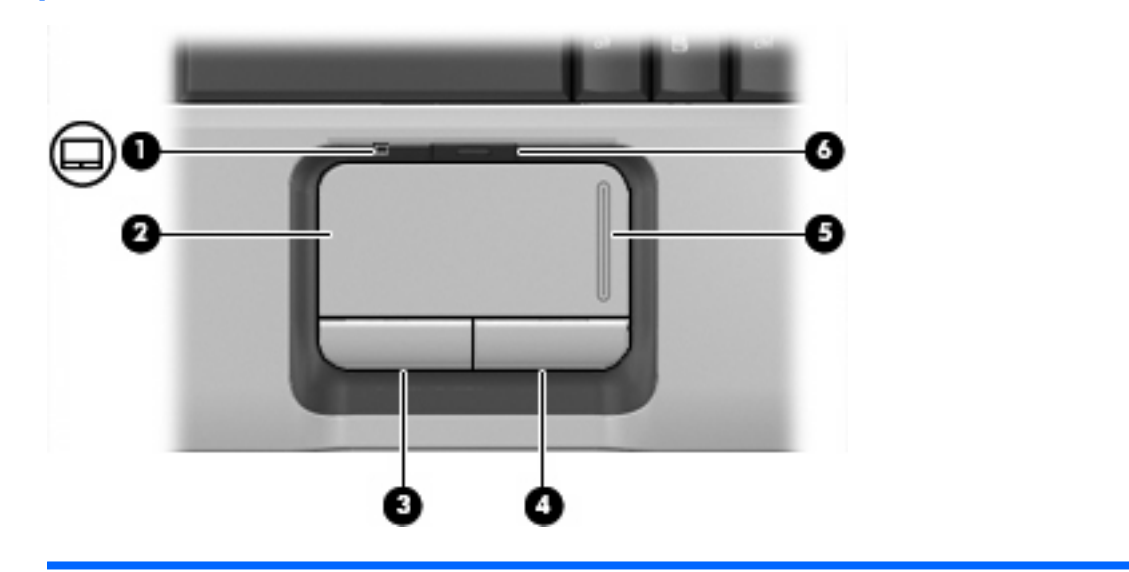

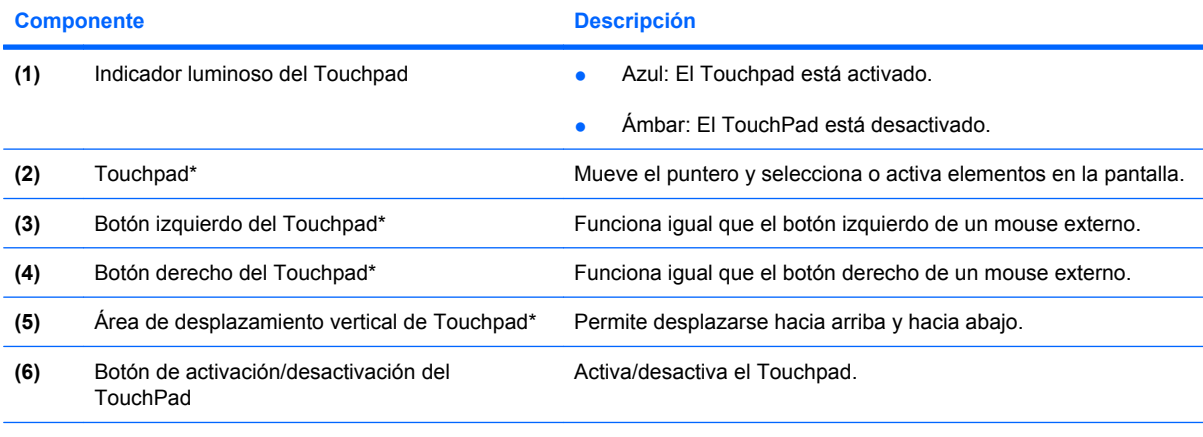

\*Esta tabla describe las configuraciones de fábrica. Para ver y modificar las preferencias de dispositivo señalador, seleccione **Inicio > Panel de control > Hardware y sonido > Mouse**.

### **Indicadores luminosos**

**NOTA:** Observe la imagen que coincida más con su equipo.

<span id="page-9-0"></span>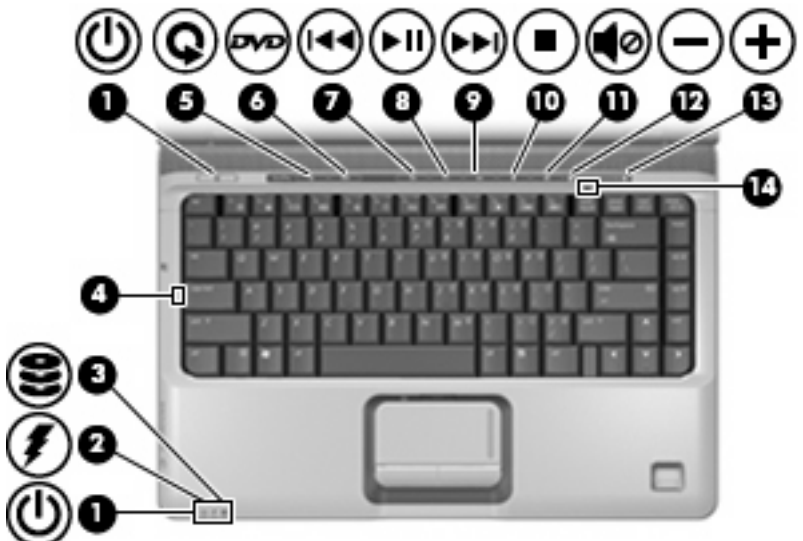

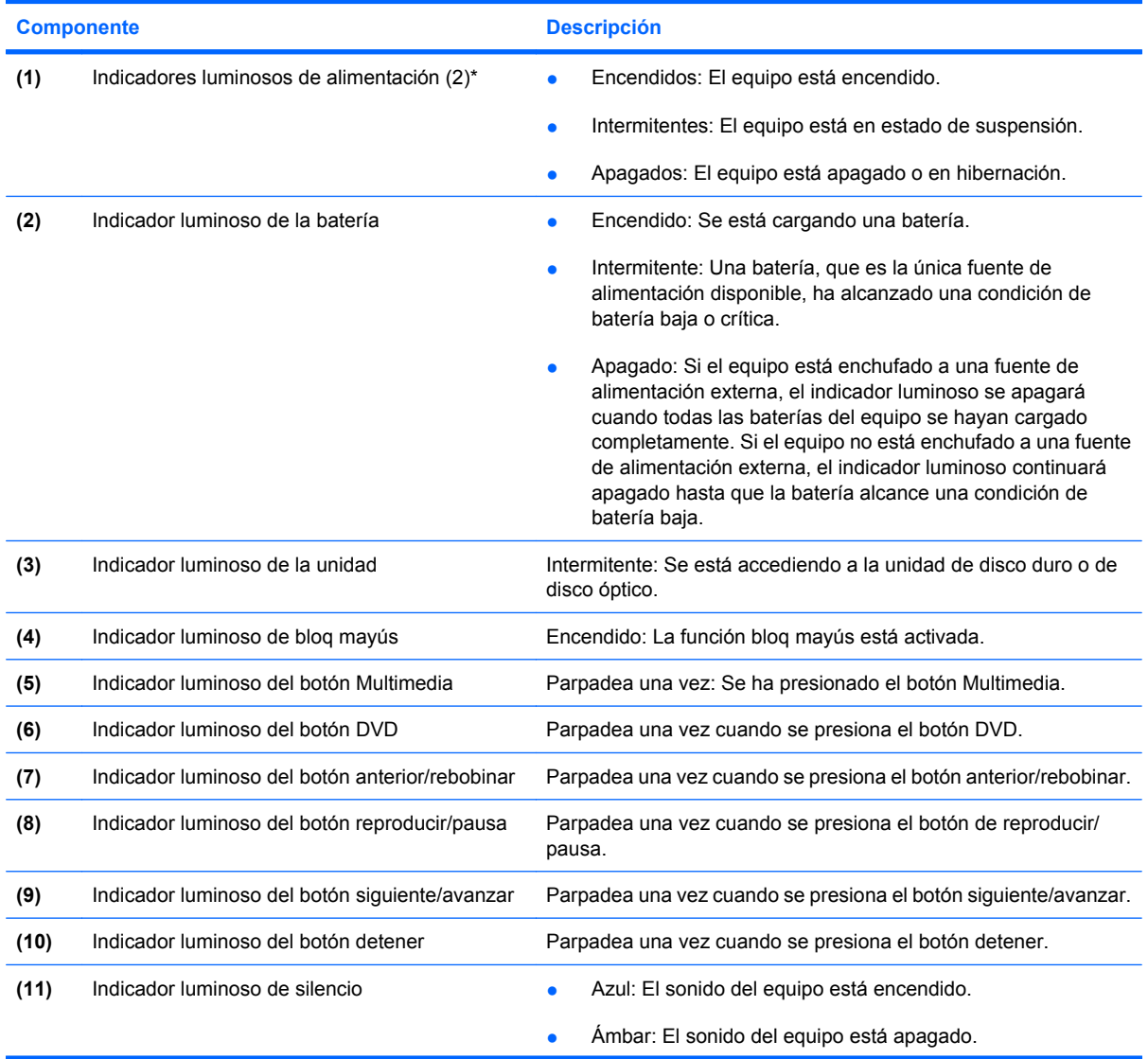

<span id="page-10-0"></span>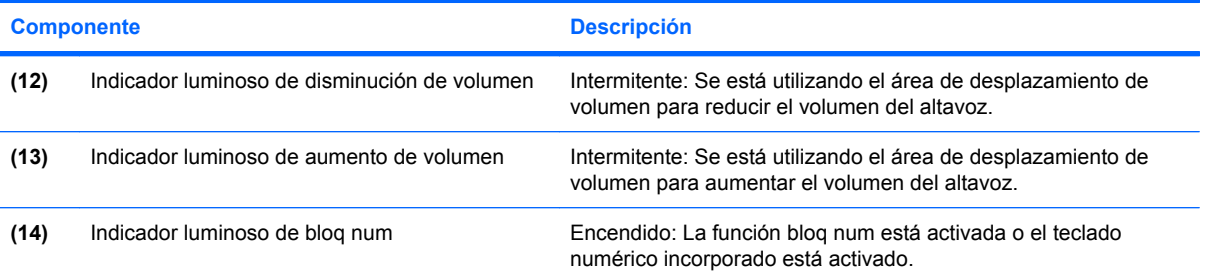

\*Los dos indicadores luminosos muestran la misma información. El indicador luminoso del botón de alimentación es visible sólo cuando el equipo está abierto. El indicador luminoso del botón de alimentación en la parte frontal del equipo es visible si el equipo está abierto o cerrado.

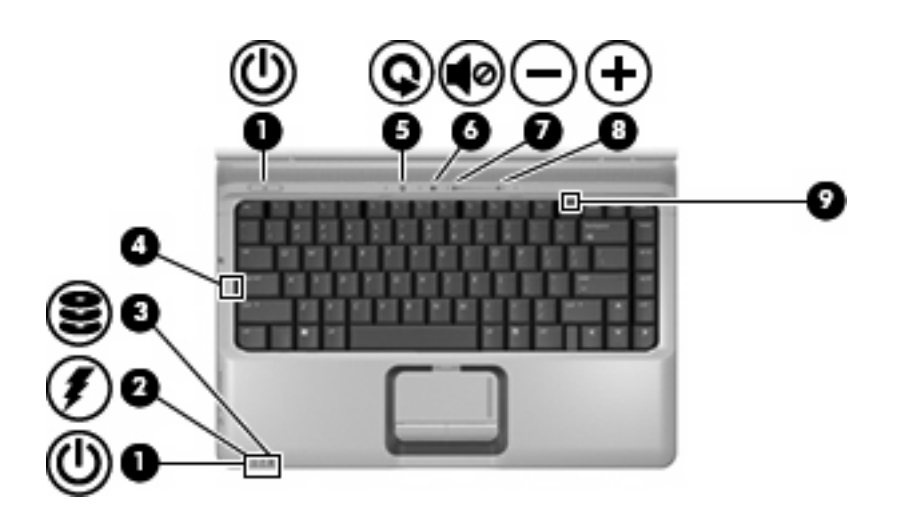

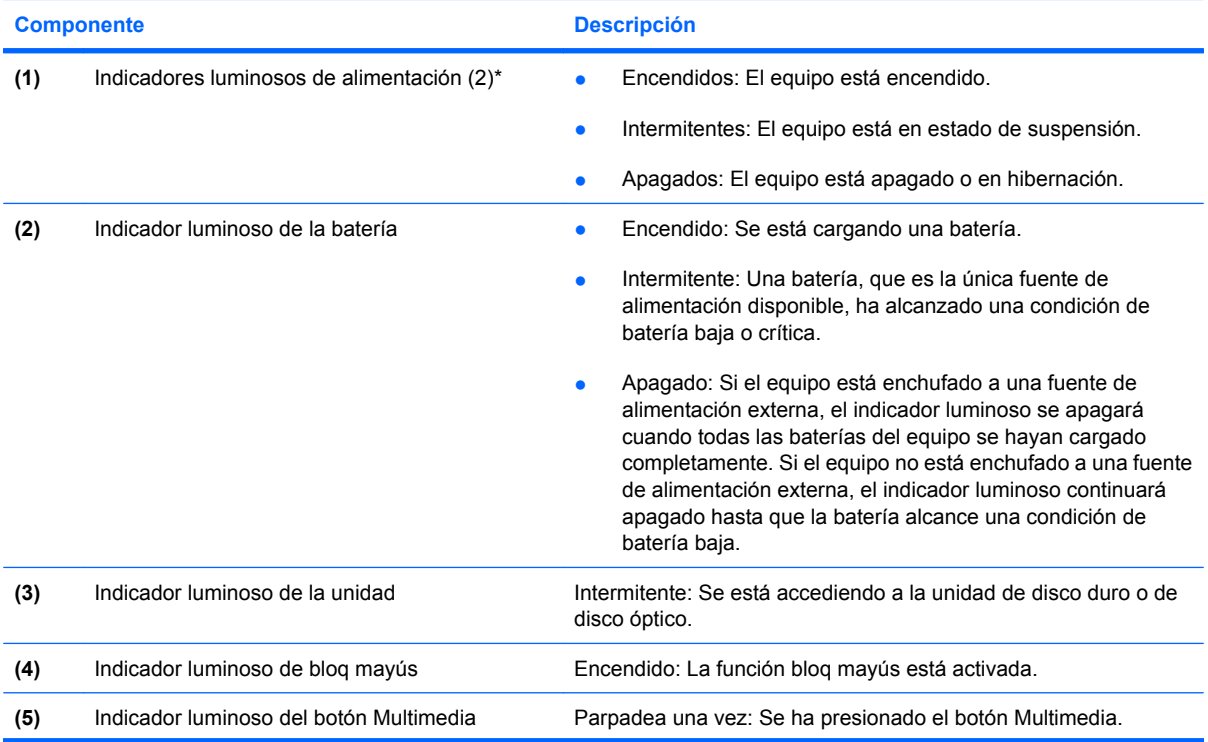

<span id="page-11-0"></span>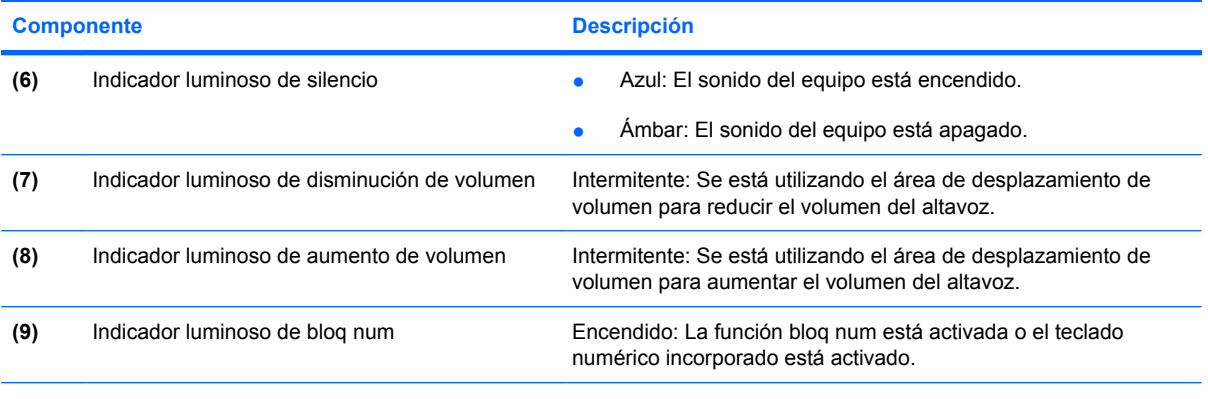

\*Los dos indicadores luminosos muestran la misma información. El indicador luminoso del botón de alimentación es visible sólo cuando el equipo está abierto. El indicador luminoso del botón de alimentación en la parte frontal del equipo es visible si el equipo está abierto o cerrado.

### **Botones, altavoces y lector de huellas digitales (sólo en algunos modelos)**

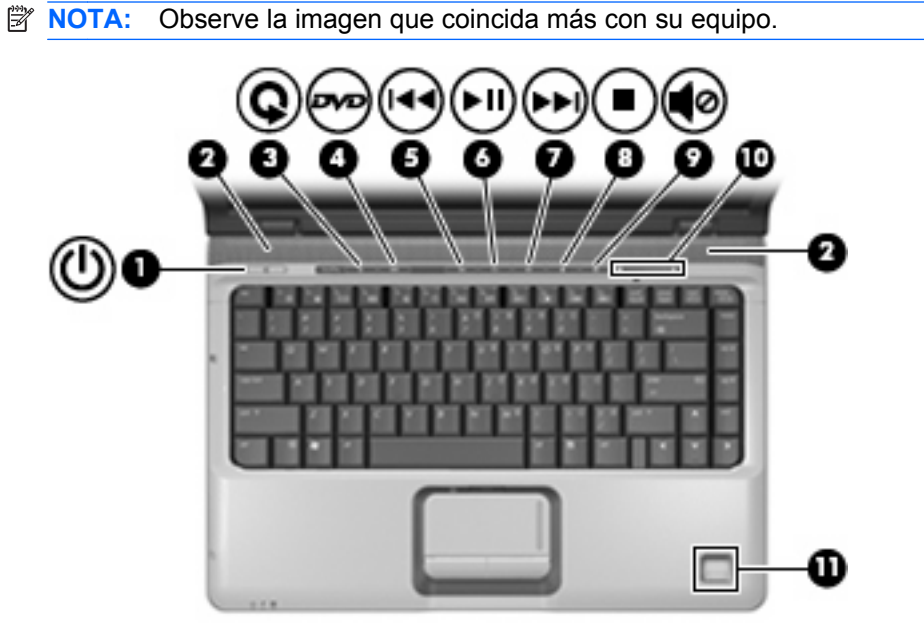

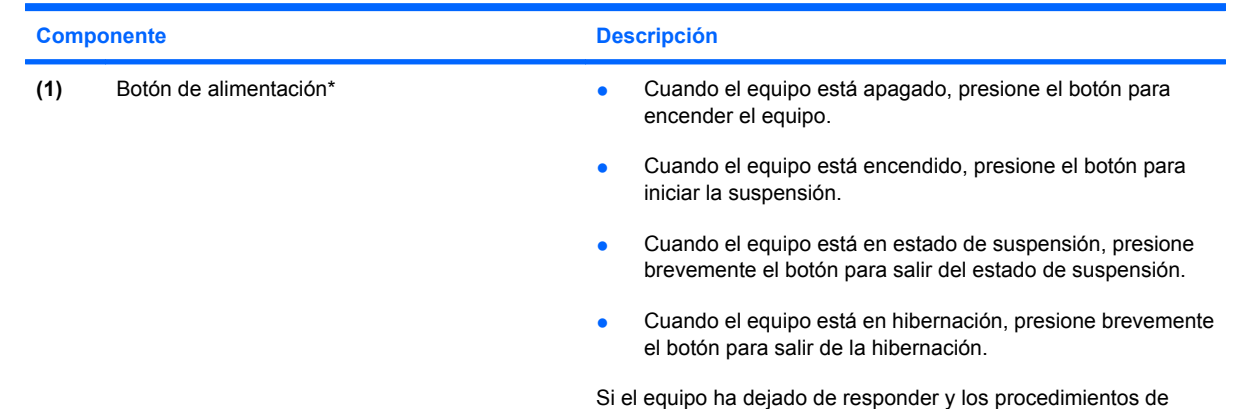

apagado de Windows® no son eficaces, mantenga presionado el

<span id="page-12-0"></span>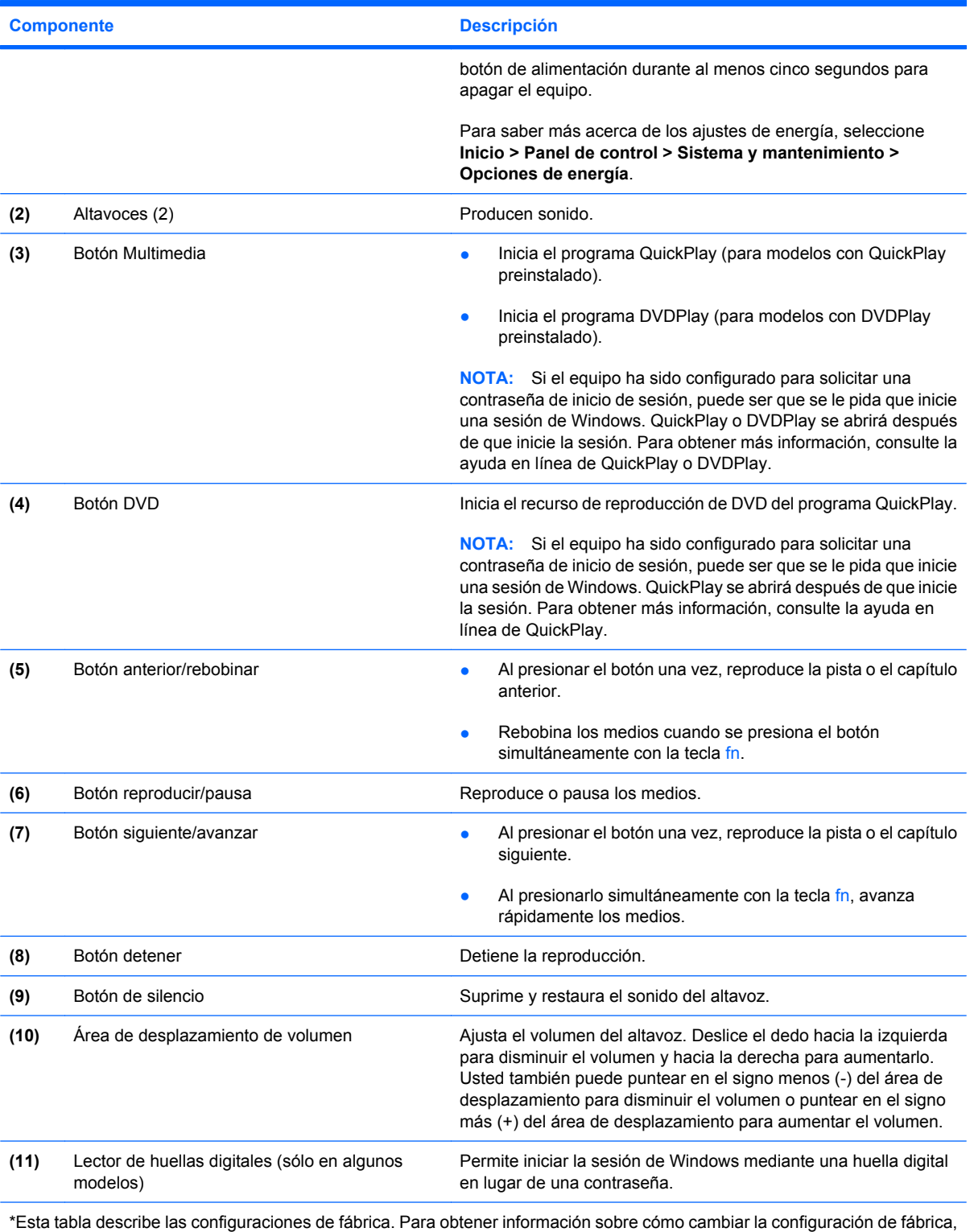

consulte las guías del usuario que se encuentran en Ayuda y soporte técnico.

<span id="page-13-0"></span>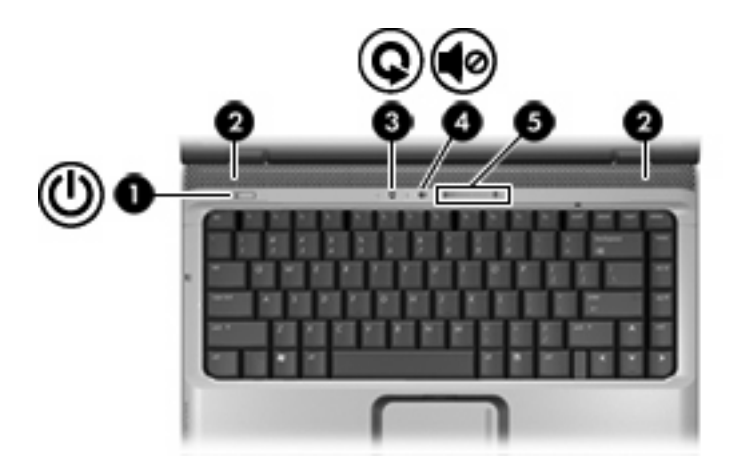

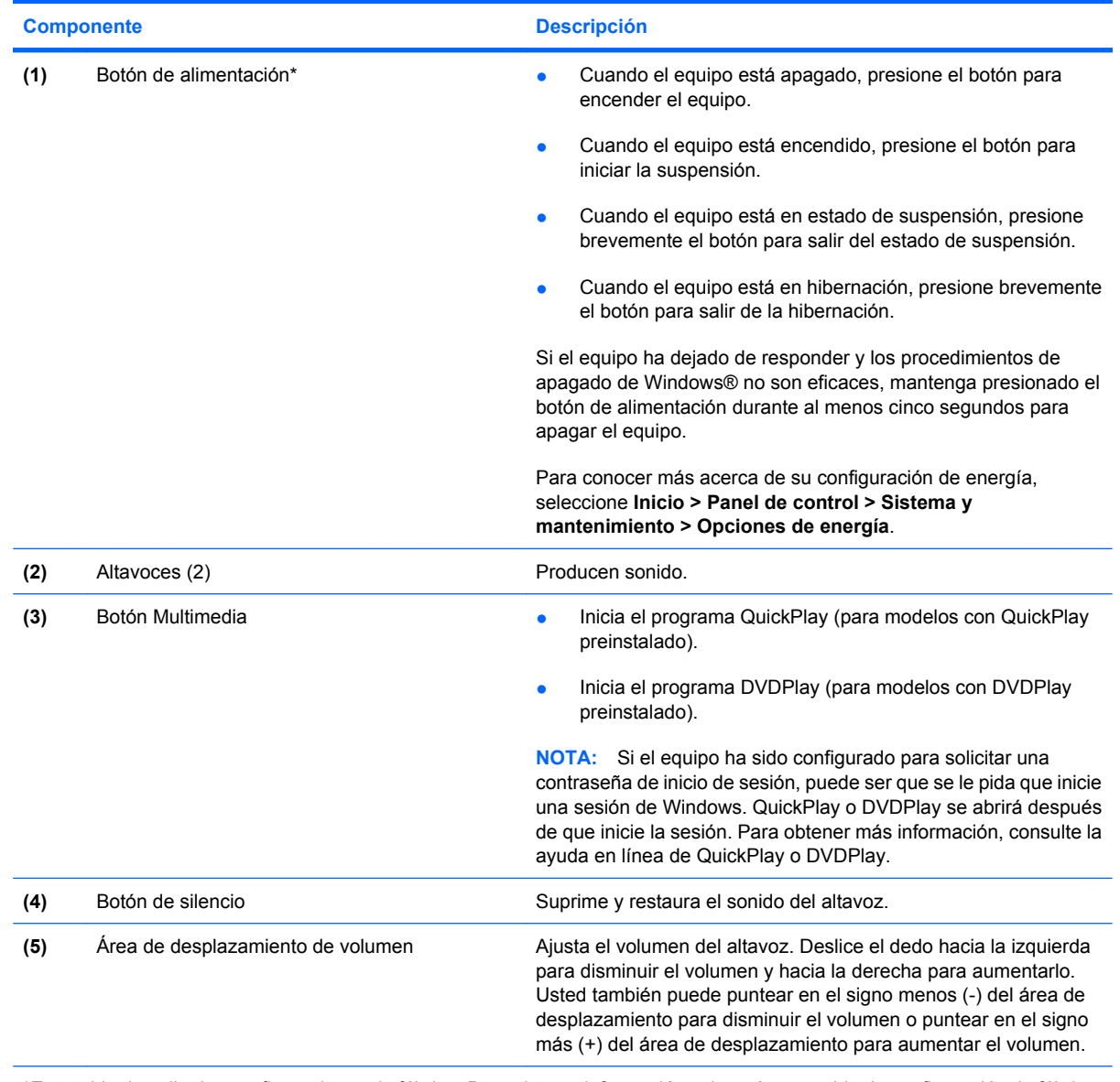

\*Esta tabla describe las configuraciones de fábrica. Para obtener información sobre cómo cambiar la configuración de fábrica, consulte las guías del usuario que se encuentran en Ayuda y soporte técnico.

### <span id="page-14-0"></span>**Teclas**

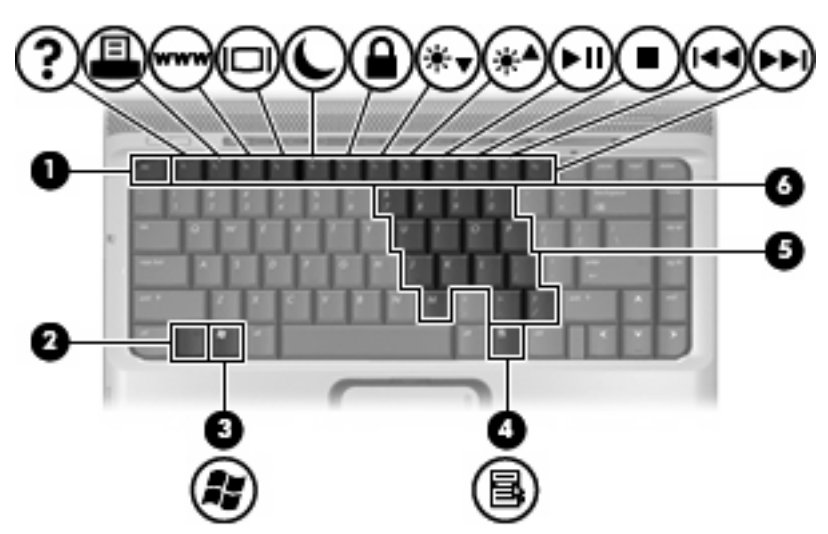

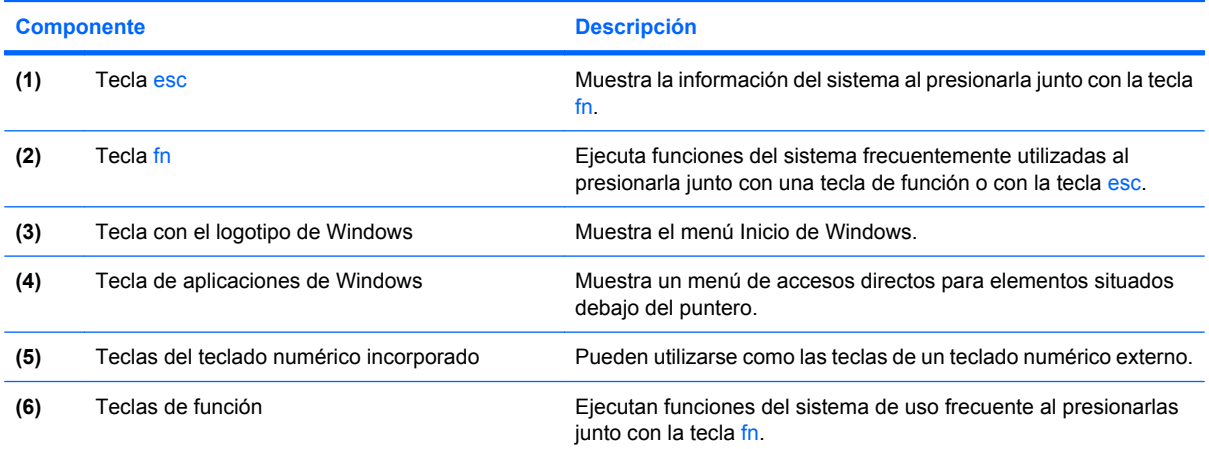

# <span id="page-15-0"></span>**Componentes de la parte frontal**

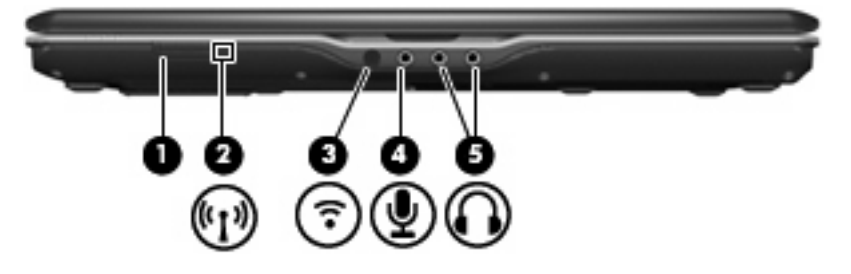

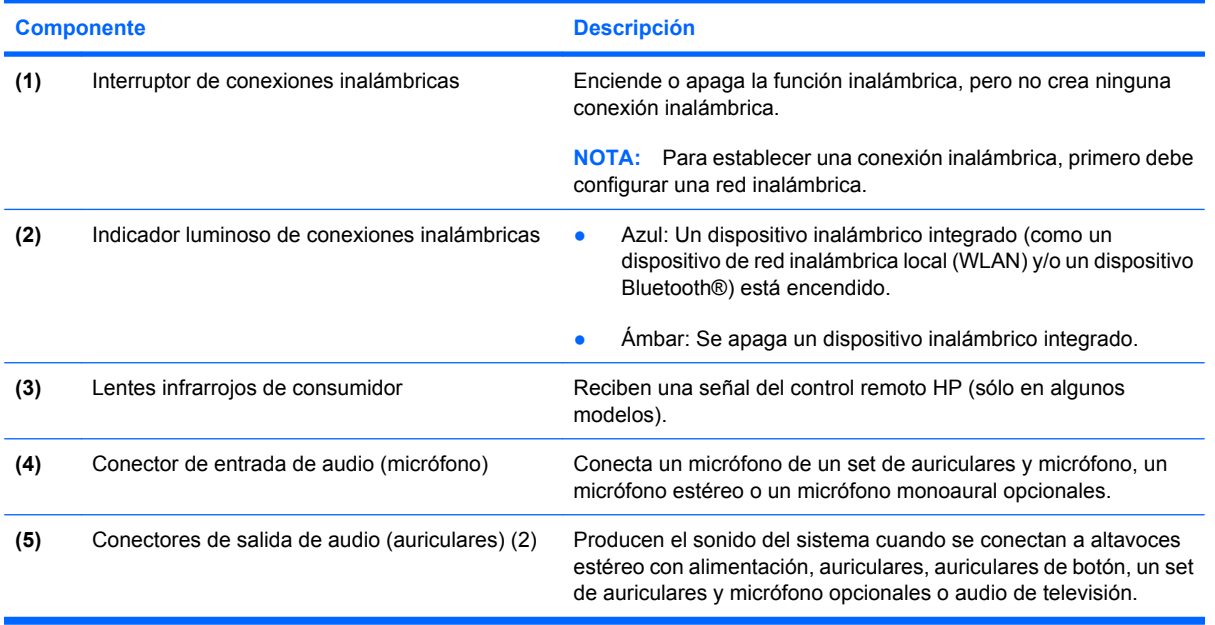

### <span id="page-16-0"></span>**Componente trasero**

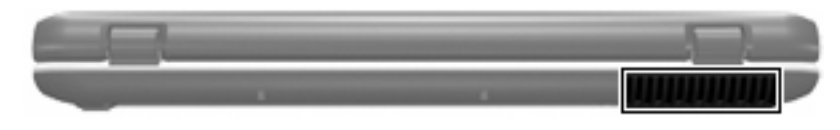

### **Componente Descripción** Orificio de ventilación **Permite que la circulación de aire enfríe los componentes internos. NOTA:** El ventilador del equipo arrancará automáticamente para enfriar los componentes internos y prevenir el sobrecalentamiento. Es normal que el ventilador interno se encienda y apague reiteradamente durante la operación de rutina.

### <span id="page-17-0"></span>**Componentes de la parte lateral derecha**

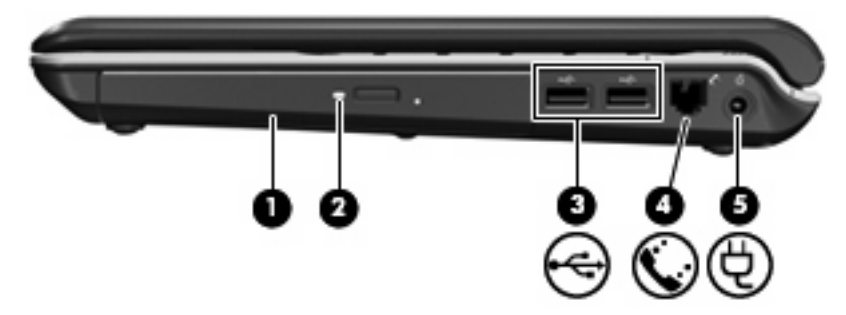

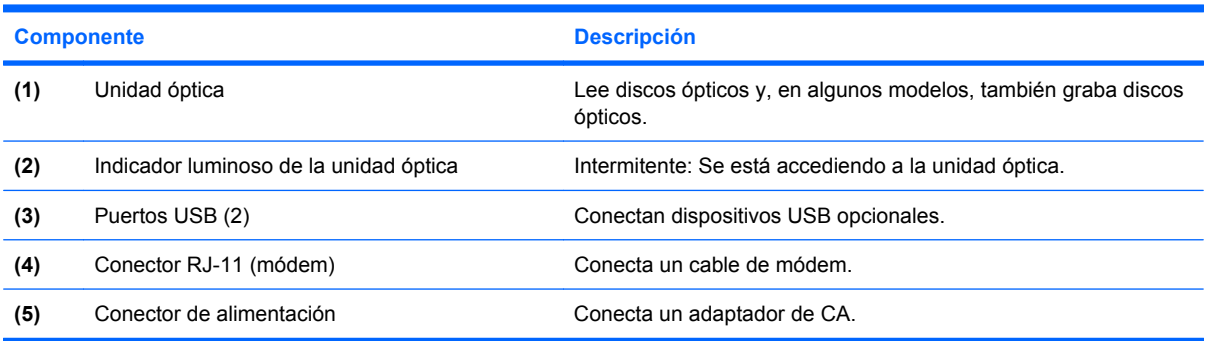

### <span id="page-18-0"></span>**Componentes de la parte lateral izquierda**

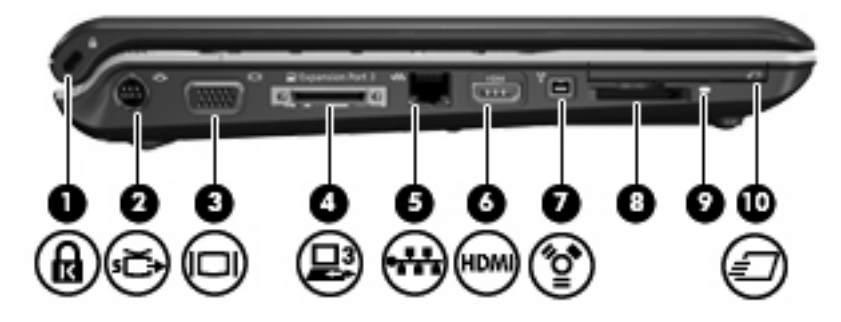

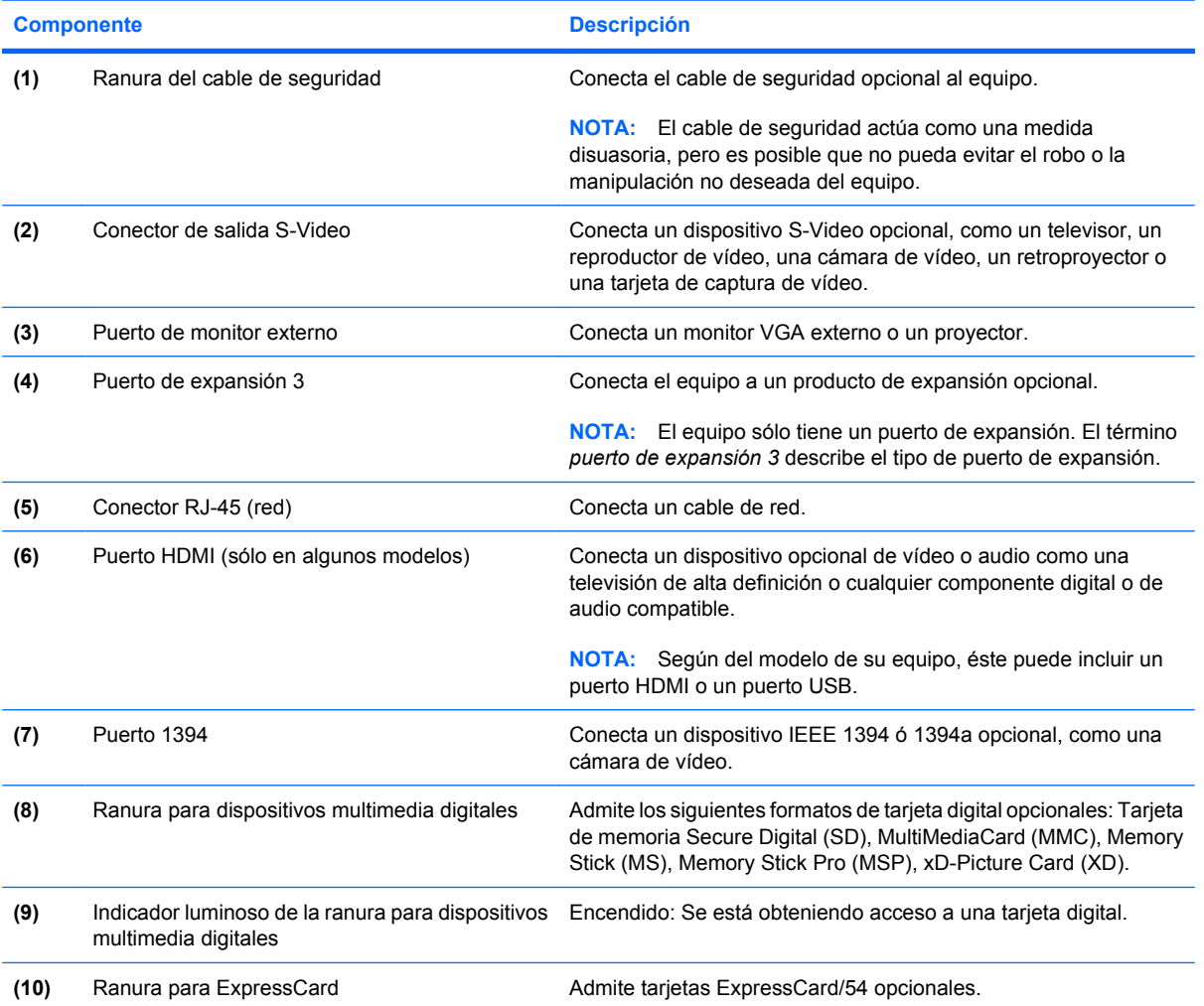

# <span id="page-19-0"></span>**Componentes de la parte inferior**

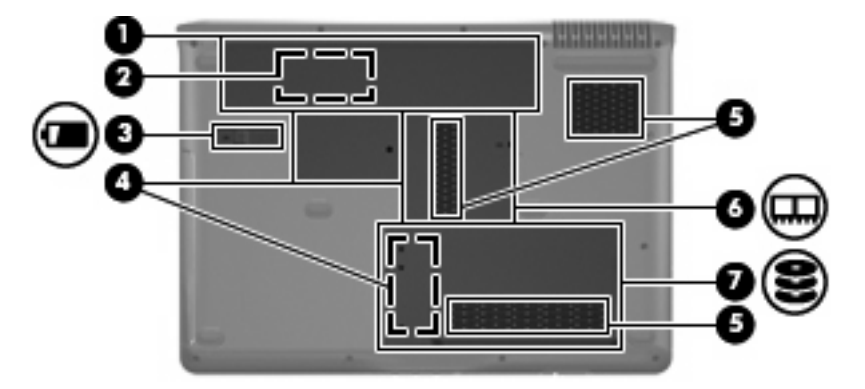

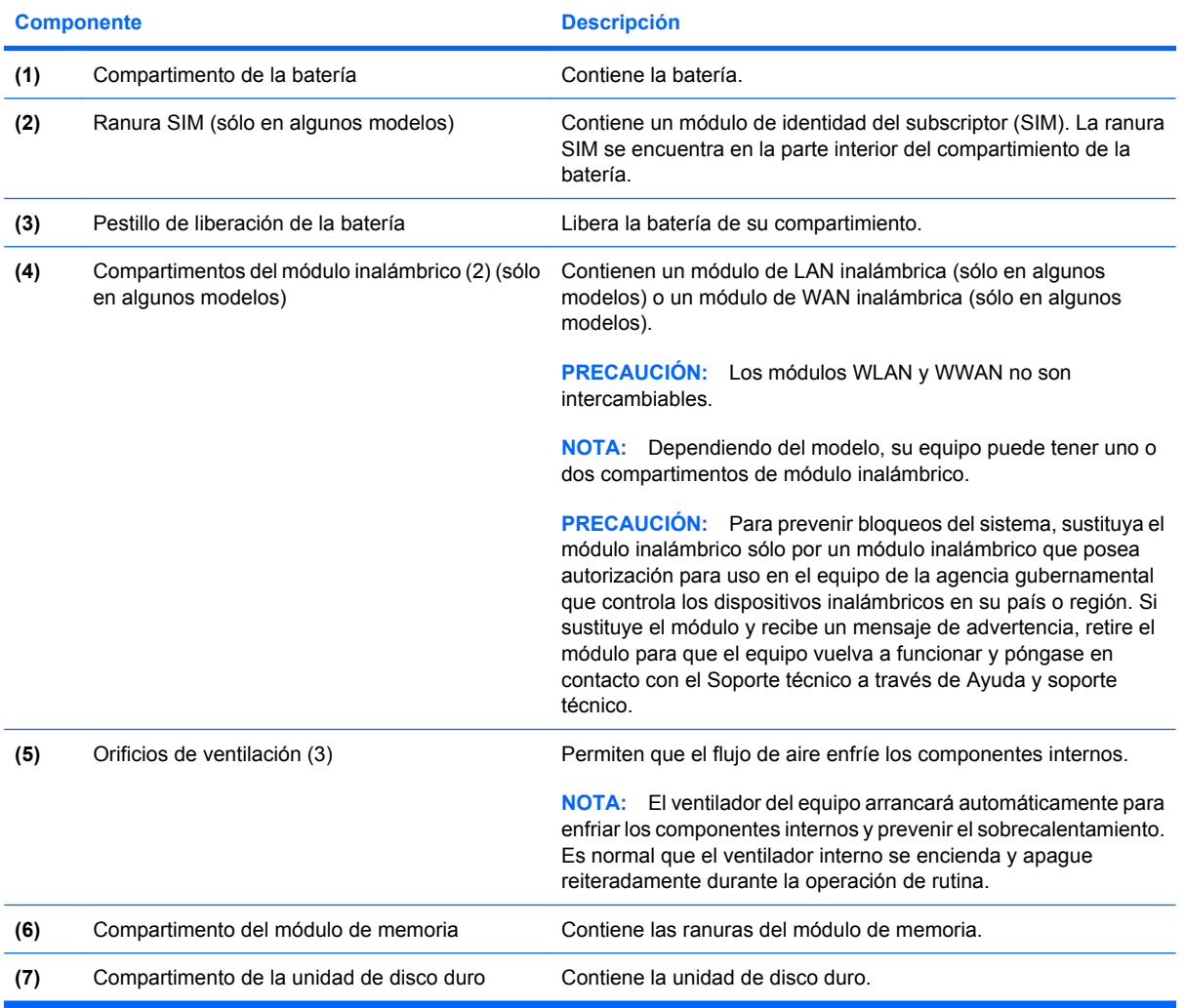

# <span id="page-20-0"></span>**Componentes de la pantalla**

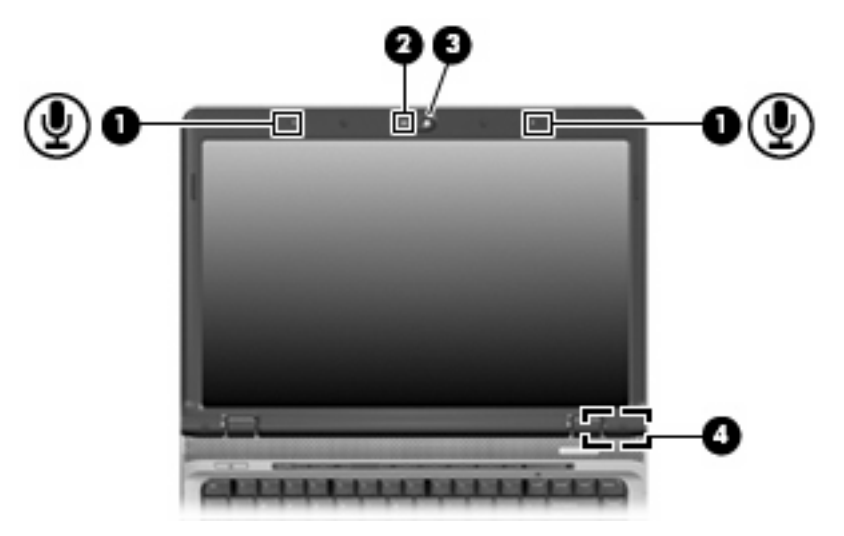

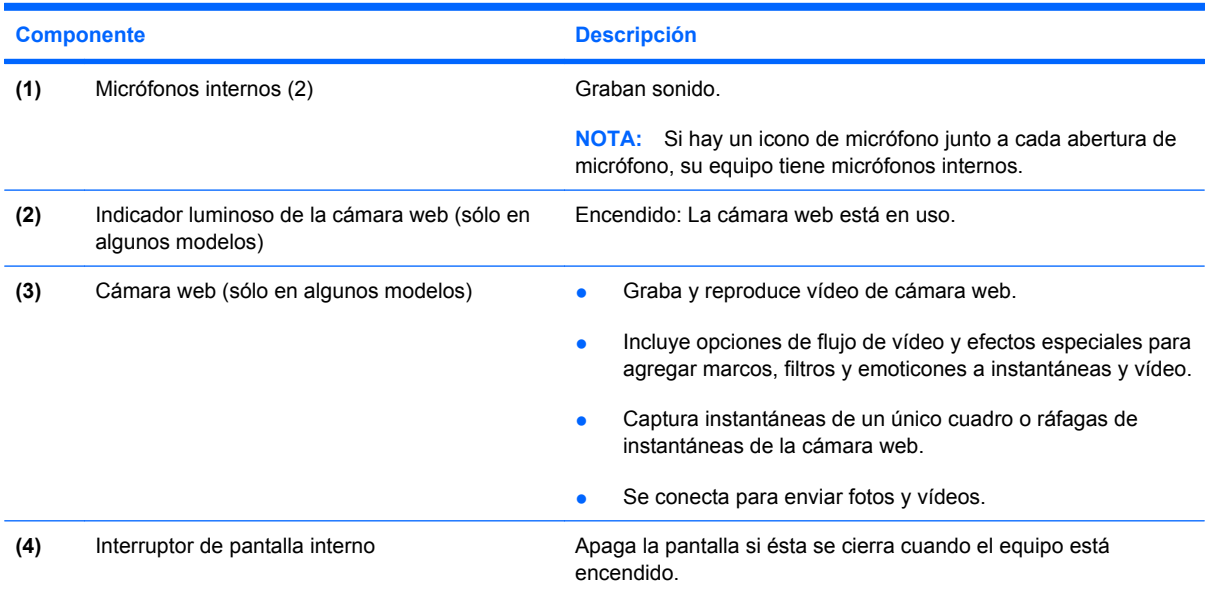

### <span id="page-21-0"></span>**Antenas inalámbricas (sólo en algunos modelos)**

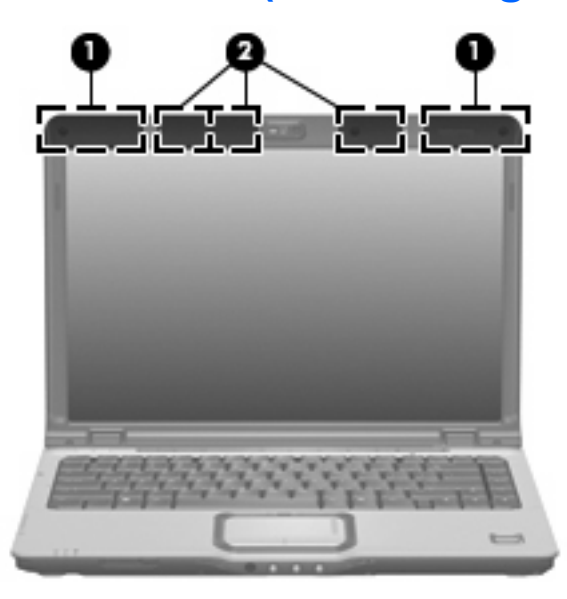

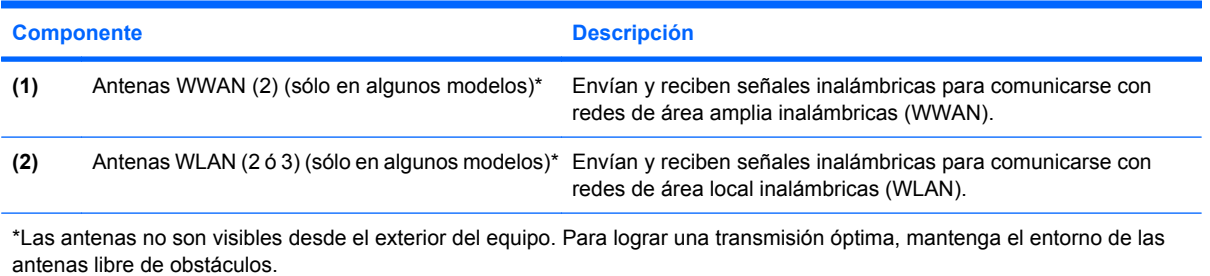

### <span id="page-22-0"></span>**Componentes adicionales de hardware**

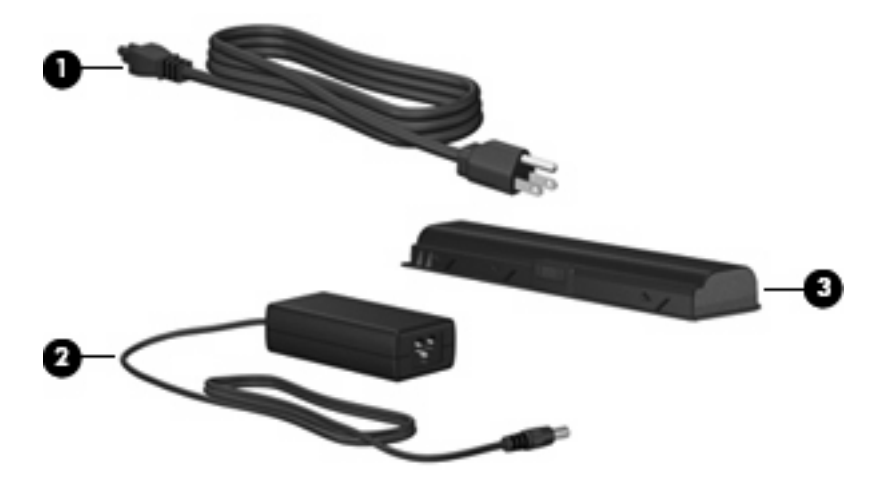

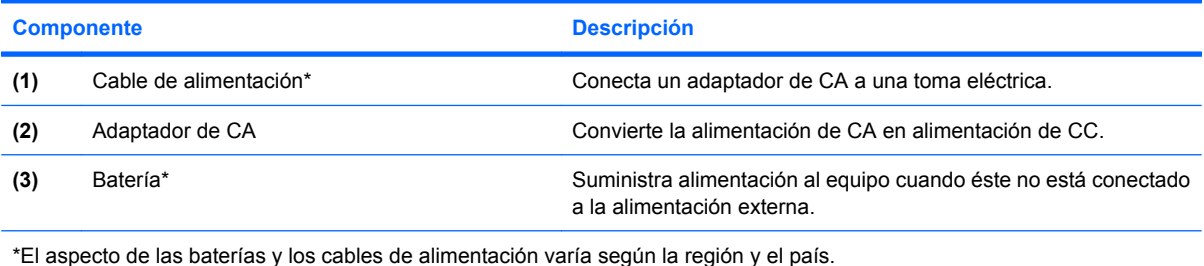

Componentes adicionales de hardware 17

# <span id="page-23-0"></span>**3 Etiquetas**

Las etiquetas adheridas al equipo proporcionan información que podría ser necesaria para solucionar problemas del sistema o al realizar viajes al exterior con el equipo.

- Etiqueta de servicio técnico: indica el nombre de serie y marca del producto, el número de serie (s/n) y el número de producto (p/n) del equipo. Tenga esta información disponible cuando contacte al soporte técnico. La etiqueta de servicio técnico está adherida a la parte inferior del equipo.
- Certificado de autenticidad de Microsoft®: contiene la clave del producto Windows®. Es posible que necesite la clave del producto para solucionar problemas del sistema operativo o actualizarlo. Este certificado está adherido a la parte inferior del equipo.
- Etiqueta reglamentaria: suministra la información normativa acerca del equipo. La etiqueta reglamentaria del módem está adherida a la parte interior del compartimiento de la batería.
- Etiqueta de aprobación de módem: proporciona información acerca del módem y enumera las marcas de aprobación de agencias requeridas por algunos países en los cuales el módem ha sido aprobado para su uso. Es posible que necesite esta información cuando viaje al exterior. La etiqueta de aprobación del módem está adherida a la parte interior del compartimento de la unidad de disco duro.
- Etiquetas de certificación inalámbrica (sólo en algunos modelos): proporcionan información sobre dispositivos inalámbricos opcionales y las certificaciones de aprobación de algunos países en los cuales se ha aprobado el uso de los dispositivos. Un dispositivo opcional puede ser un dispositivo de red inalámbrica local (WLAN) o un dispositivo Bluetooth® opcional.Si su modelo de equipo incluye uno o más dispositivos inalámbricos, se incluye también una o más etiquetas de certificación junto con éste. Es posible que necesite esta información cuando viaje al exterior. Las etiquetas de certificación inalámbrica están adheridas en la parte interior del compartimiento de la unidad de disco duro.
- Etiqueta SIM (módulo de identidad del suscriptor) (sólo en algunos modelos): proporciona la ID de tarjeta de circuito integrado (ICCID) de su tarjeta SIM. La etiqueta se encuentra ubicada dentro del compartimento de la batería.
- Etiqueta del número de serie del módulo HP Broadband Wireless (sólo en algunos modelos): proporciona el número de serie de su módulo HP Broadband Wireless. La etiqueta se encuentra ubicada dentro del compartimento de la batería.

# <span id="page-24-0"></span>**Índice**

### **A**

adaptador de CA, identificación [17](#page-22-0) alimentación, cable [17](#page-22-0) altavoces, identificación [7](#page-12-0), [8](#page-13-0) antenas [16](#page-21-0) antenas inalámbricas [16](#page-21-0) área de desplazamiento de volumen, identificación [7,](#page-12-0) [8](#page-13-0) áreas de desplazamiento, Touchpad [3](#page-8-0)

### **B**

batería, identificación [17](#page-22-0) Bluetooth, etiqueta [18](#page-23-0) botón anterior/rebobinar, identificación [7](#page-12-0) Botón de activación/desactivación del TouchPad [3](#page-8-0) botón de alimentación, identificación [6](#page-11-0), [8](#page-13-0) botón de reproducir/pausa, identificación [7](#page-12-0) botón de silencio, identificación [7](#page-12-0), [8](#page-13-0) botón detener, identificación [7](#page-12-0) botón DVD, identificación [7](#page-12-0) botones activación/desactivación del TouchPad [3](#page-8-0) alimentación [6,](#page-11-0) [8](#page-13-0) anterior/rebobinar [7](#page-12-0) detener [7](#page-12-0) DVD [7](#page-12-0) multimedia [7,](#page-12-0) [8](#page-13-0) reproducir/pausa [7](#page-12-0) siguiente/avanzar [7](#page-12-0) supresión de volumen [7](#page-12-0), [8](#page-13-0) Touchpad [3](#page-8-0)

botones de actividad multimedia, identificación [7](#page-12-0) botón Multimedia, identificación [7](#page-12-0), [8](#page-13-0) botón siguiente/avanzar, identificación [7](#page-12-0)

### **C**

cable de alimentación, identificación [17](#page-22-0) cámara web, identificación [15](#page-20-0) certificación de conexiones inalámbricas, etiqueta [18](#page-23-0) certificado de autenticidad, etiqueta [18](#page-23-0) Clave del producto [18](#page-23-0) compartimento de la batería [18](#page-23-0) compartimento de módulo de memoria, identificación [14](#page-19-0) compartimentos batería [14](#page-19-0), [18](#page-23-0) Mini Card [14](#page-19-0) módulo de memoria [14](#page-19-0) unidad de disco duro [14](#page-19-0) compartimiento de la batería, identificación [14](#page-19-0) compartimiento de la unidad de disco duro, identificación [14](#page-19-0) componentes inferior [14](#page-19-0) lateral derecho [12](#page-17-0) lateral izquierdo [13](#page-18-0) pantalla [15](#page-20-0) parte frontal [10](#page-15-0) parte superior [3](#page-8-0) parte trasera [11](#page-16-0) software adicional [17](#page-22-0) conector, alimentación [12](#page-17-0) conector de alimentación, identificación [12](#page-17-0)

conector de entrada de audio (micrófono), identificación [10](#page-15-0) conector de micrófono (entrada de audio) [10](#page-15-0) conector de módem RJ-11, identificación [12](#page-17-0) conector de salida S-Video, identificación [13](#page-18-0) conectores entrada de audio (micrófono) [10](#page-15-0) RJ-11 (módem) [12](#page-17-0) RJ-45 (red) [13](#page-18-0) salida de audio (auriculares) [10](#page-15-0) salida S-Video [13](#page-18-0) conectores de auriculares (salida de audio) [10](#page-15-0) conectores de salida de audio (auriculares), identificación [10](#page-15-0) conector RJ-45 (red), identificación [13](#page-18-0)

### **D**

de viaje con el equipo etiqueta de aprobación de módem [18](#page-23-0) etiquetas de certificación de conexiones inalámbricas [18](#page-23-0) dispositivo WLAN [18](#page-23-0)

### **E**

etiqueta de aprobación de módem [18](#page-23-0) Etiqueta del certificado de autenticidad de Microsoft [18](#page-23-0) Etiqueta del número de serie del módulo HP Broadband Wireless [18](#page-23-0)

etiquetas aprobación del módem [18](#page-23-0) Bluetooth [18](#page-23-0) certificación de conexiones inalámbricas [18](#page-23-0) Certificado de autenticidad de Microsoft [18](#page-23-0) HP Broadband [18](#page-23-0) reglamentaria [18](#page-23-0) servicio técnico, etiqueta [18](#page-23-0) SIM [18](#page-23-0) WLAN [18](#page-23-0) Etiqueta SIM [18](#page-23-0)

### **I**

indicadores luminosos alimentación [4,](#page-9-0) [5](#page-10-0) anterior/rebobinar [4](#page-9-0) aumento de volumen [5,](#page-10-0) [6](#page-11-0) batería [4,](#page-9-0) [5](#page-10-0) bloq mayús [4,](#page-9-0) [5](#page-10-0) bloq num [5,](#page-10-0) [6](#page-11-0) Botón DVD [4](#page-9-0) botón Multimedia [4,](#page-9-0) [5](#page-10-0) cámara web [15](#page-20-0) conexiones inalámbricas [10](#page-15-0) detener [4](#page-9-0) Ranura para dispositivos multimedia digitales [13](#page-18-0) reducción de volumen [5](#page-10-0), [6](#page-11-0) reproducir/pausa [4](#page-9-0) siguiente/avanzar [4](#page-9-0) silencio [4,](#page-9-0) [6](#page-11-0) supresión de volumen [4](#page-9-0), [6](#page-11-0) Touchpad [3](#page-8-0) unidad [4,](#page-9-0) [5](#page-10-0) unidad óptica [12](#page-17-0) indicadores luminosos de actividad multimedia, identificación [4](#page-9-0) indicadores luminosos de alimentación, identificación [4,](#page-9-0) [5](#page-10-0) indicador luminoso de aumento de volumen, identificación [5,](#page-10-0) [6](#page-11-0) indicador luminoso de bloq mayús, identificación [4](#page-9-0), [5](#page-10-0) indicador luminoso de bloq num, identificación [5](#page-10-0), [6](#page-11-0) indicador luminoso de conexiones inalámbricas, identificación [10](#page-15-0)

indicador luminoso de disminución de volumen, identificación [5,](#page-10-0) [6](#page-11-0) indicador luminoso de la batería, identificación [4](#page-9-0), [5](#page-10-0) indicador luminoso de la ranura para dispositivos multimedia digitales, identificación [13](#page-18-0) indicador luminoso de la unidad óptica, identificación [12](#page-17-0) indicador luminoso del botón anterior/rebobinar, identificación [4](#page-9-0) indicador luminoso del botón detener, identificación [4](#page-9-0) indicador luminoso del botón DVD, identificación [4](#page-9-0) indicador luminoso del botón Multimedia, identificación [4](#page-9-0), [5](#page-10-0) indicador luminoso del botón reproducir/pausa, identificación [4](#page-9-0) Indicador luminoso del Touchpad, identificación [3](#page-8-0) indicador luminoso de silencio, identificación [4](#page-9-0), [6](#page-11-0) indicador luminoso de unidad, identificación [4](#page-9-0), [5](#page-10-0) indicador luminoso siguiente/ avanzar, identificación [4](#page-9-0) información normativa etiqueta de aprobación de módem [18](#page-23-0) etiqueta reglamentaria [18](#page-23-0) etiquetas de certificación de conexiones inalámbricas [18](#page-23-0) interruptor de conexiones inalámbricas, identificación [10](#page-15-0) interruptor de pantalla, identificación [15](#page-20-0) interruptor de pantalla interno, identificación [15](#page-20-0)

#### **L**

lector de huellas digitales, identificación [7](#page-12-0) lentes infrarrojos, identificación [10](#page-15-0)

#### **M**

micrófonos internos, identificación [15](#page-20-0) Mini Card, identificación de los compartimentos [14](#page-19-0)

#### **N**

nombre y número de producto del equipo [18](#page-23-0) número de serie, equipo [18](#page-23-0)

### **O**

orificios de ventilación, identificación [11](#page-16-0), [14](#page-19-0)

### **P**

pestillo, liberación de la batería [14](#page-19-0) pestillo de liberación de la batería, identificación [14](#page-19-0) puerto 1394, identificación [13](#page-18-0) puerto de expansión, identificación [13](#page-18-0) puerto de monitor, externo [13](#page-18-0) puerto de monitor externo, identificación [13](#page-18-0) Puerto HDMI, identificación [13](#page-18-0) Puerto IEEE 1394, identificación [13](#page-18-0) puertos 1394 [13](#page-18-0) expansión [13](#page-18-0) HDMI [13](#page-18-0) monitor externo [13](#page-18-0) USB [12](#page-17-0) puertos USB, identificación [12](#page-17-0)

### **R**

ranura para cable de seguridad, identificación [13](#page-18-0) ranura para dispositivos multimedia digitales, identificación [13](#page-18-0) ranura para ExpressCard, identificación [13](#page-18-0) ranuras cable de seguridad [13](#page-18-0) dispositivos multimedia digitales [13](#page-18-0) ExpressCard [13](#page-18-0) módulo de memoria [14](#page-19-0) SIM [14](#page-19-0)

ranura SIM, identificación [14](#page-19-0)

#### **S**

servicio técnico, etiqueta [18](#page-23-0) sistema operativo Clave del producto [18](#page-23-0) Etiqueta del certificado de autenticidad de Microsoft [18](#page-23-0)

### **T**

tecla con el logotipo de Windows, identificación [9](#page-14-0) tecla de aplicaciones, Windows [9](#page-14-0) tecla de aplicaciones de Windows, identificación [9](#page-14-0) tecla esc, identificación [9](#page-14-0) tecla fn, identificación [9](#page-14-0) teclas aplicaciones de Windows [9](#page-14-0) esc [9](#page-14-0) fn [9](#page-14-0) función [9](#page-14-0) logotipo de Windows [9](#page-14-0) teclado numérico [9](#page-14-0) teclas de función, identificación [9](#page-14-0) teclas del teclado numérico, identificación [9](#page-14-0) Touchpad áreas de desplazamiento [3](#page-8-0) botones [3](#page-8-0) identificación [3](#page-8-0)

### **U**

unidad óptica, identificación [12](#page-17-0)

#### **W**

web, cámara, identificación del indicador luminoso [15](#page-20-0) WLAN, etiqueta [18](#page-23-0)

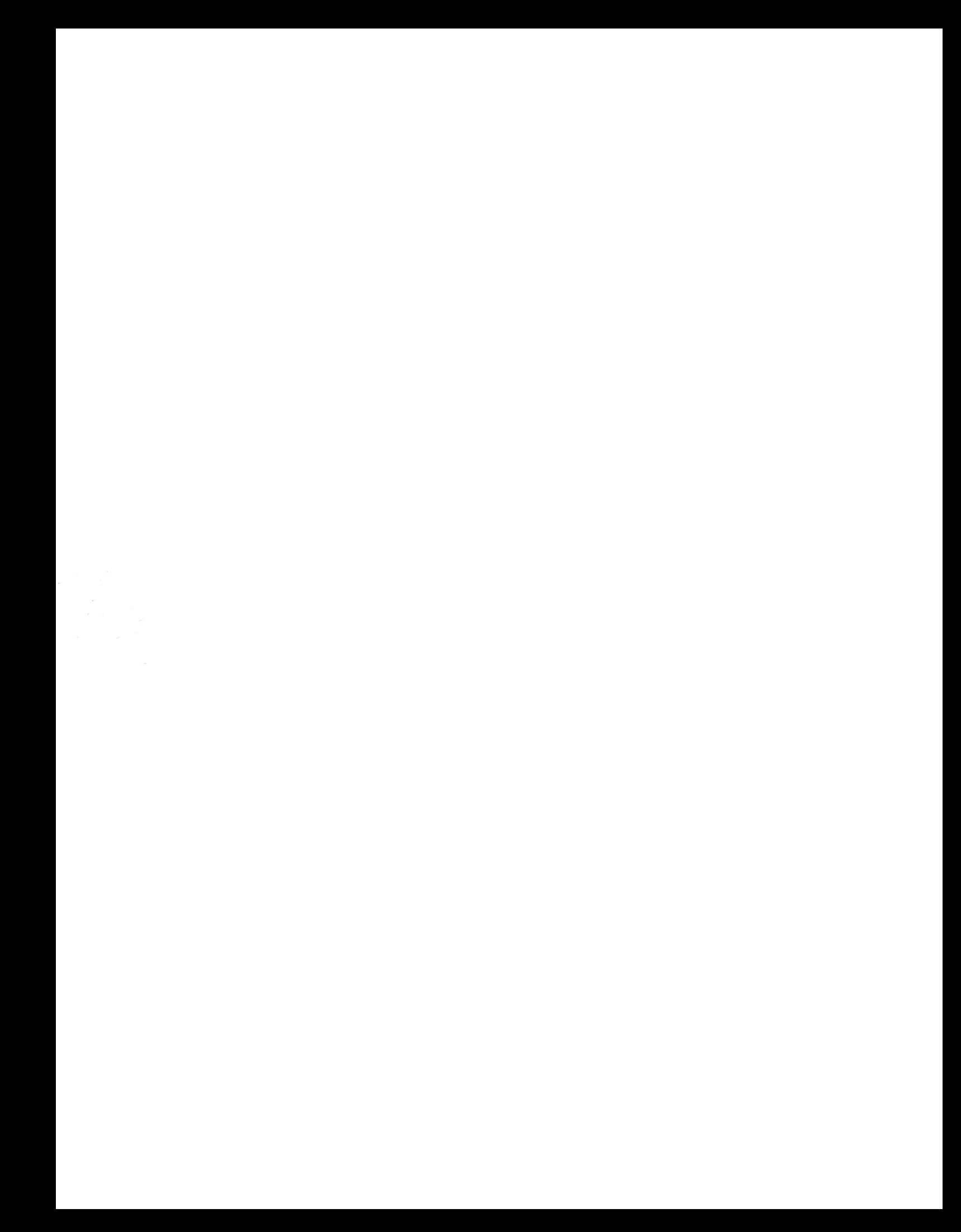